## ■"System, setting file write" and "Setting file read"

It is possible to restore easily by storing setting changed program mode on the USB memory to return later.

■ System, setting file write

(1)Entering the function mode

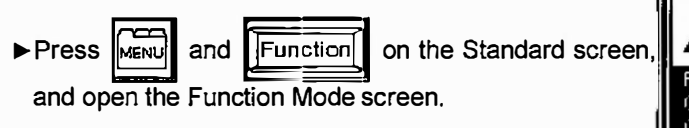

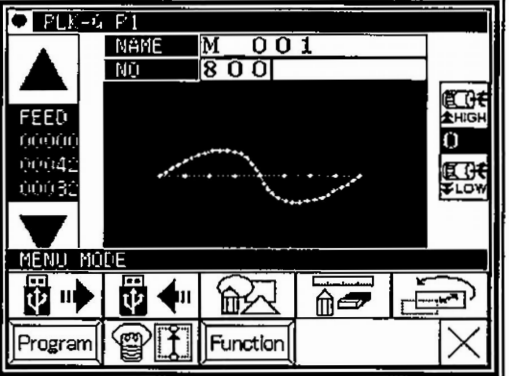

(2)Function mode screen

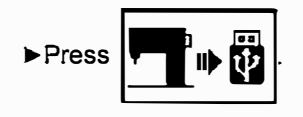

(3)Writing setting file

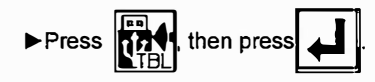

**FUNCTION MODE** ŀ COPY ORMAT Ver 匝 Step.<br>Delay Step. 23 View

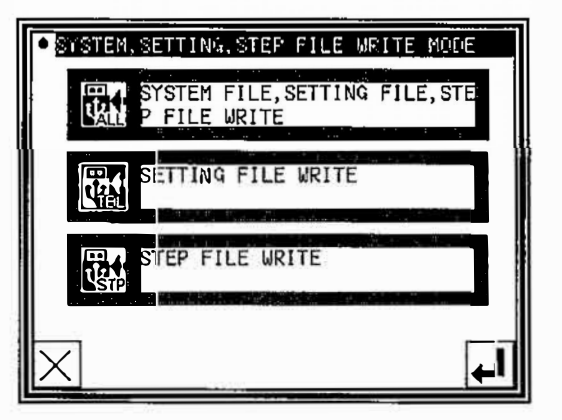

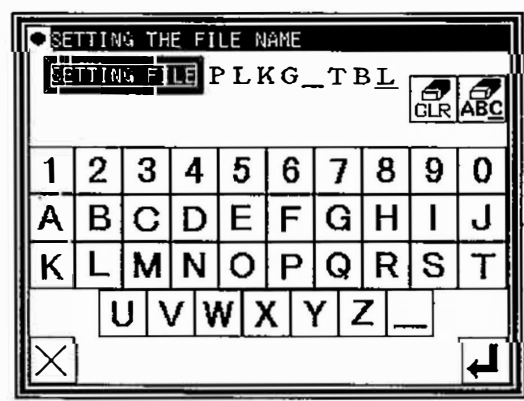

(4)Naming setting file

- I> Insert the USB memory to the connector.
- �Name the setting file by character buttons, then press

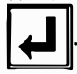

▶Setting file will be preserved into the [USER\_system] folder in the USB memory. Please note if the same name is exist, it is overwritten.